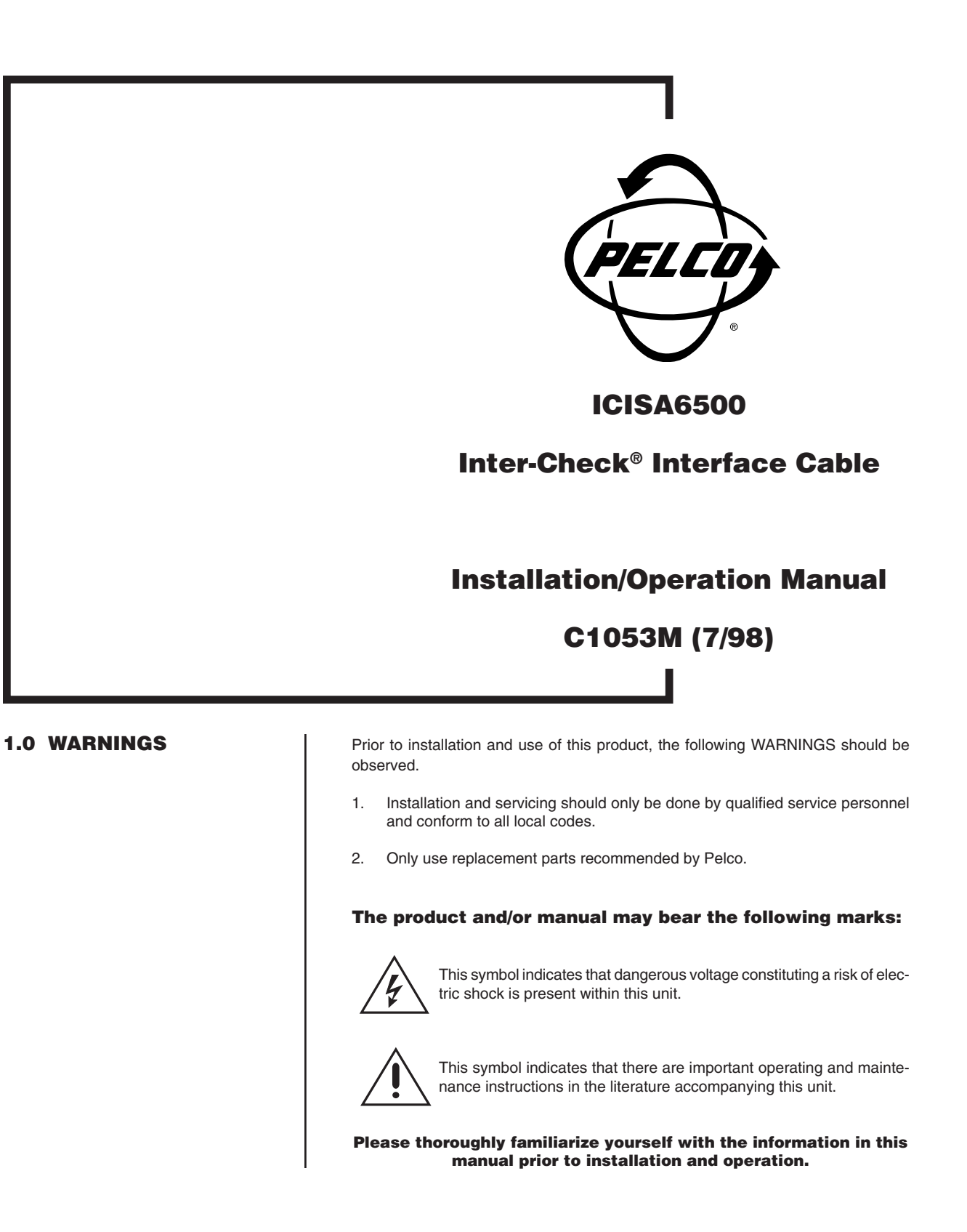

Pelco • 3500 Pelco Way, Clovis, CA 93612-5699 • USA • www.pelco.com In North America and Canada: Tel (800) 289-9100 • FAX (800) 289-9150 International Customers: Tel (1-559) 292-1981 or FAX (1-559) 348-1120

**NOTE:** If you have an ICI2000D interface and two registers, the instructions apply to both registers.

**NOTE:** To receive data from the Samsung 6500, the protocol must be reset to RS-232 STANDARD PRINTER and the communication parameters must be set for DATA NON-INVERTED. (Executing a PIM Default Load does not automatically set the channel parameters to the values listed in Table B.)

**2.0 DESCRIPTION** The ICISA6500 is an Inter-Check<sup>®</sup> interface cable for the Samsung 6500 cash register.

- **3.0 INSTALLATION** 1. Make sure you have the following equipment before you begin the installation:
	- 1 ICI1000S or ICI2000D Inter-Check<sup>®</sup> Register Interface
	- 1 ICI1000WK or ICI2000WK Wiring Kit
	- 1 ICISA6500 Interface Cable for each register
	- 2. Connect a coaxial cable between the port labeled VIDEO OUT on the Inter-Check® and a CCTV monitor. Connect a coaxial cable between your camera and the port labeled VIDEO IN on the Inter-Check®. Refer to Table A for the type of video coaxial cable to use.

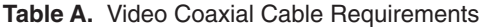

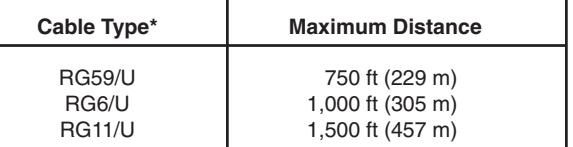

\* Minimum cable requirements:

75 ohms impedance

All-copper center conductor

All-copper braided shield with 95% braid coverage

- 3. Power up all units.
- 4. In the programming mode on the Inter-Check®, go to the DIAGNOSTICS MENU and select the (DL) PIM DEFAULT LOAD option. (Refer to the proper ICI1000S or ICI2000D manual for menu programming instructions.)

It is best to enable the Default Load option even if your installation does not require a PIM module. The Default Load sets all Inter-Check® communication parameters to the specific values needed to communicate with the ICI1000PIM module.

5. When the prompt "SYSTEM INITIALIZED" appears on the monitor, return to the PROGRAMMING MENU and set the data protocol for RS-232 STANDARD PRINTER and communication parameters to DATA NON-INVERTED. (Refer to Table B for the Inter-Check® communication parameters for the Samsung 6500.)

**Table B.** Inter-Check® Default Communication Parameters

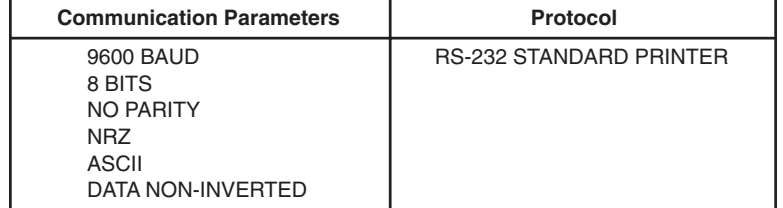

- 6. Turn off and unplug the cash register.
- 7. Connect the ICISA6500 interface cable into an available Com Port on your cash register. Com 1 is preferred but you can also use Com 2. (Refer to Figure 1.)
- 8. Wire the ICISA6500 to the Inter-Check®, as shown in your ICI1000S or ICI2000D manual, using the wiring kit diagram appropriate for RS-232 communication.

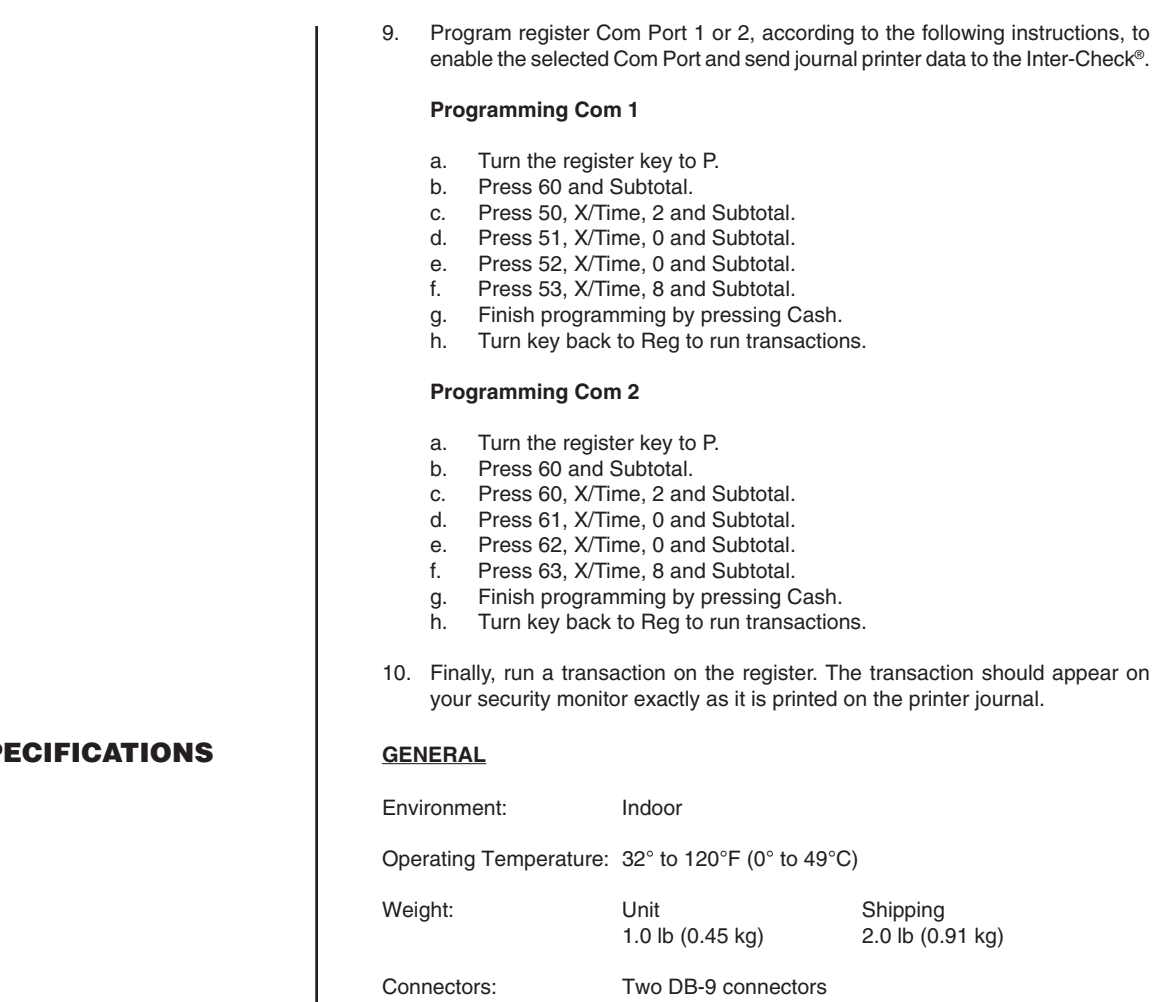

**4.0 SP** 

(Design and product specifications subject to change without notice.)

One RJ-14 connector

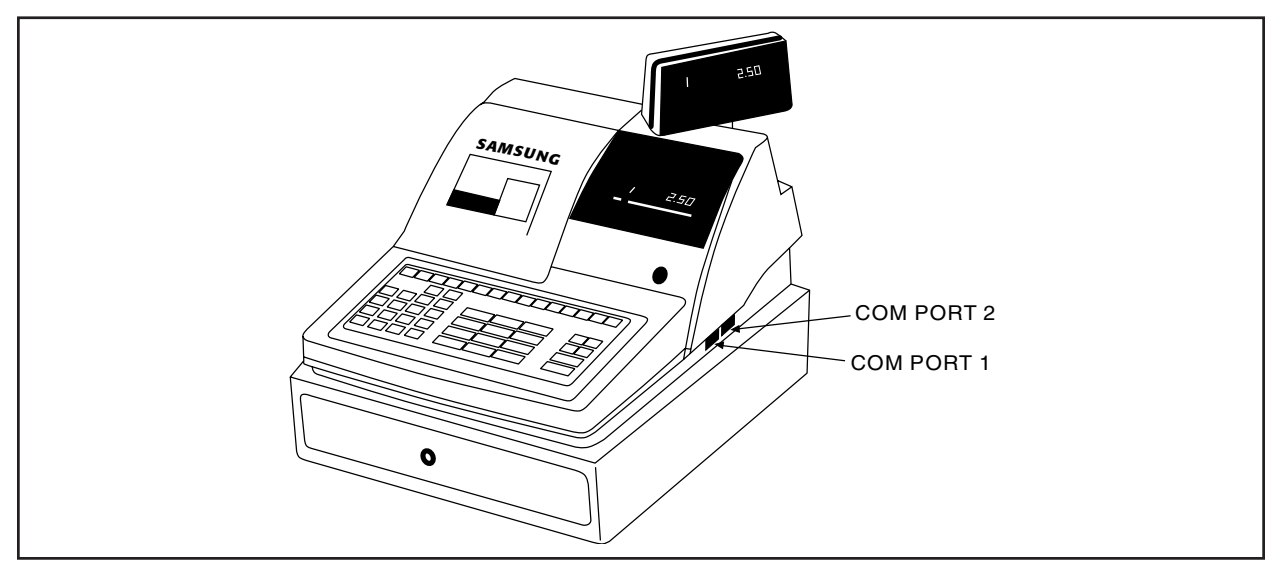

**Figure 1**. Samsung 6500 Com Ports

# **5.0 WARRANTY AND RETURN INFORMATION**

## **WARRANTY**

Pelco will repair or replace, without charge, any merchandise proved defective in material or workmanship for a period of one year after the date of shipment. Exceptions to this warranty are as noted below:

- Five years on FT/FR8000 Series fiber optic products.
- Three years on Genex® Series products (multiplexers, server, and keyboard).
- Three years on Camclosure® and fixed camera models, except the CC3701H-2, CC3701H-2X, CC3751H-2, CC3651H-2X, MC3651H-2, and MC3651H-2X camera models, which have a fiveyear warranty.
- Two years on standard motorized or fixed focal length lenses.
	- Two years on Legacy®, CM6700/CM6800/CM9700 Series matrix, and DF5/DF8 Series fixed dome products.
- Two years on Spectra®, Esprit®, ExSite™, and PS20 scanners, including when used in continuous motion applications.
- Two years on Esprit<sup>®</sup> and WW5700 Series window wiper (excluding wiper blades).
- Eighteen months on DX Series digital video recorders, NVR300 Series network video recorders, and Endura™ Series distributed network-based video products.
- One year (except video heads) on video cassette recorders (VCRs). Video heads will be covered for a period of six months.
- Six months on all pan and tilts, scanners or preset lenses used in continuous motion applications (that is, preset scan, tour and auto scan modes).

Pelco will warrant all replacement parts and repairs for 90 days from the date of Pelco shipment. All goods requiring warranty repair shall be sent freight prepaid to Pelco, Clovis, California. Repairs made necessary by reason of misuse, alteration, normal wear, or accident are not covered under this warranty.

Pelco assumes no risk and shall be subject to no liability for damages or loss resulting from the specific use or application made of the Products. Pelco's liability for any claim, whether based on breach of contract, negligence, infringement of any rights of any party or product liability, relating to the Products shall not exceed the price paid by the Dealer to Pelco for such Products. In no event will Pelco be liable for any special, incidental or consequential damages (including loss of use, loss of profit and claims of third parties) however caused, whether by the negligence of Pelco or otherwise.

The above warranty provides the Dealer with specific legal rights. The Dealer may also have additional rights, which are subject to variation from state to state.

If a warranty repair is required, the Dealer must contact Pelco at (800) 289-9100 or (559) 292-1981 to obtain a Repair Authorization number (RA), and provide the following information:

- 1. Model and serial number
- 2. Date of shipment, P.O. number, Sales Order number, or Pelco invoice number
- 3. Details of the defect or problem

If there is a dispute regarding the warranty of a product which does not fall under the warranty conditions stated above, please include a written explanation with the product when returned. Method of return shipment shall be the same or equal to the method by which the item was received by Pelco.

### **RETURNS**

In order to expedite parts returned to the factory for repair or credit, please call the factory at (800) 289-9100 or (559) 292-1981 to obtain an authorization number (CA number if returned for credit, and RA number if returned for repair).

All merchandise returned for credit may be subject to a 20% restocking and refurbishing charge. Goods returned for repair or credit should be clearly identified with the assigned CA or RA number and freight should be prepaid. Ship to the appropriate address below.

If you are located within the continental U.S., Alaska, Hawaii or Puerto Rico, send goods to: Service Department

- Pelco
- 3500 Pelco Way
- Clovis, CA 93612-5699

If you are located outside the continental U.S., Alaska, Hawaii or Puerto Rico and are instructed to return goods to the USA, you may do one of the following:

If the goods are to be sent by a COURIER SERVICE, send the goods to:

- Pelco 3500 Pelco Way
- Clovis, CA 93612-5699 USA

If the goods are to be sent by a FREIGHT FORWARDER, send the goods to:

Pelco c/o Expeditors 473 Eccles Avenue South San Francisco, CA 94080 USA

Phone: 650-737-1700 Fax: 650-737-0933

Pelco, the Pelco logo, Camclosure, Esprit, Genex, Legacy, and Spectra are registered trademarks of Pelco. Endura and ExSite are trademarks of Pelco.

© Copyright 1998, Pelco. All rights reserved.

Free Manuals Download Website [http://myh66.com](http://myh66.com/) [http://usermanuals.us](http://usermanuals.us/) [http://www.somanuals.com](http://www.somanuals.com/) [http://www.4manuals.cc](http://www.4manuals.cc/) [http://www.manual-lib.com](http://www.manual-lib.com/) [http://www.404manual.com](http://www.404manual.com/) [http://www.luxmanual.com](http://www.luxmanual.com/) [http://aubethermostatmanual.com](http://aubethermostatmanual.com/) Golf course search by state [http://golfingnear.com](http://www.golfingnear.com/)

Email search by domain

[http://emailbydomain.com](http://emailbydomain.com/) Auto manuals search

[http://auto.somanuals.com](http://auto.somanuals.com/) TV manuals search

[http://tv.somanuals.com](http://tv.somanuals.com/)